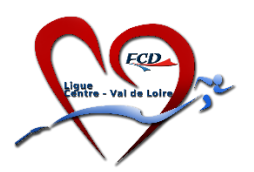

## **CANVA : Accéder au compte pro gratuitement**

Rendez-vous à l'adresse suivante [:https://www.canva.com/fr\\_fr/canva-pour-organisations-but-non-lucratif/](https://www.canva.com/fr_fr/canva-pour-organisations-but-non-lucratif/)

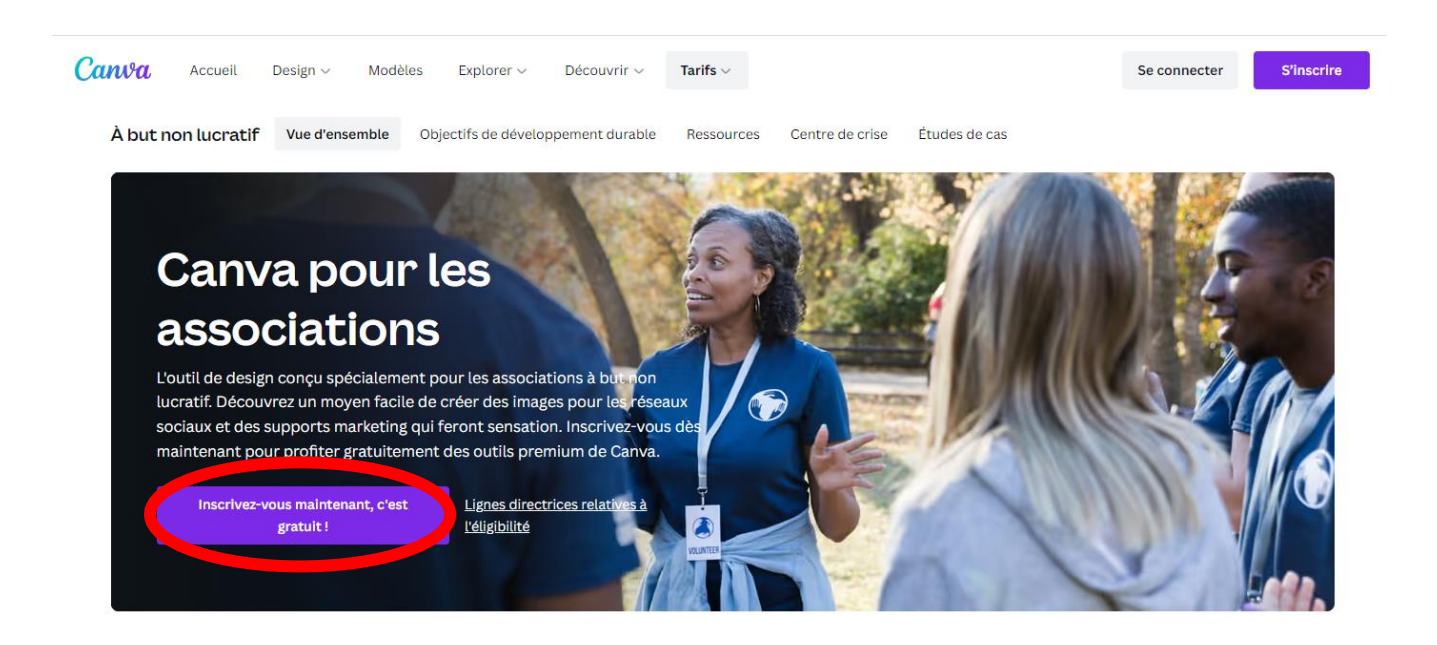

Entrer l'adresse mail de l'association.

Créer un mot de passe.

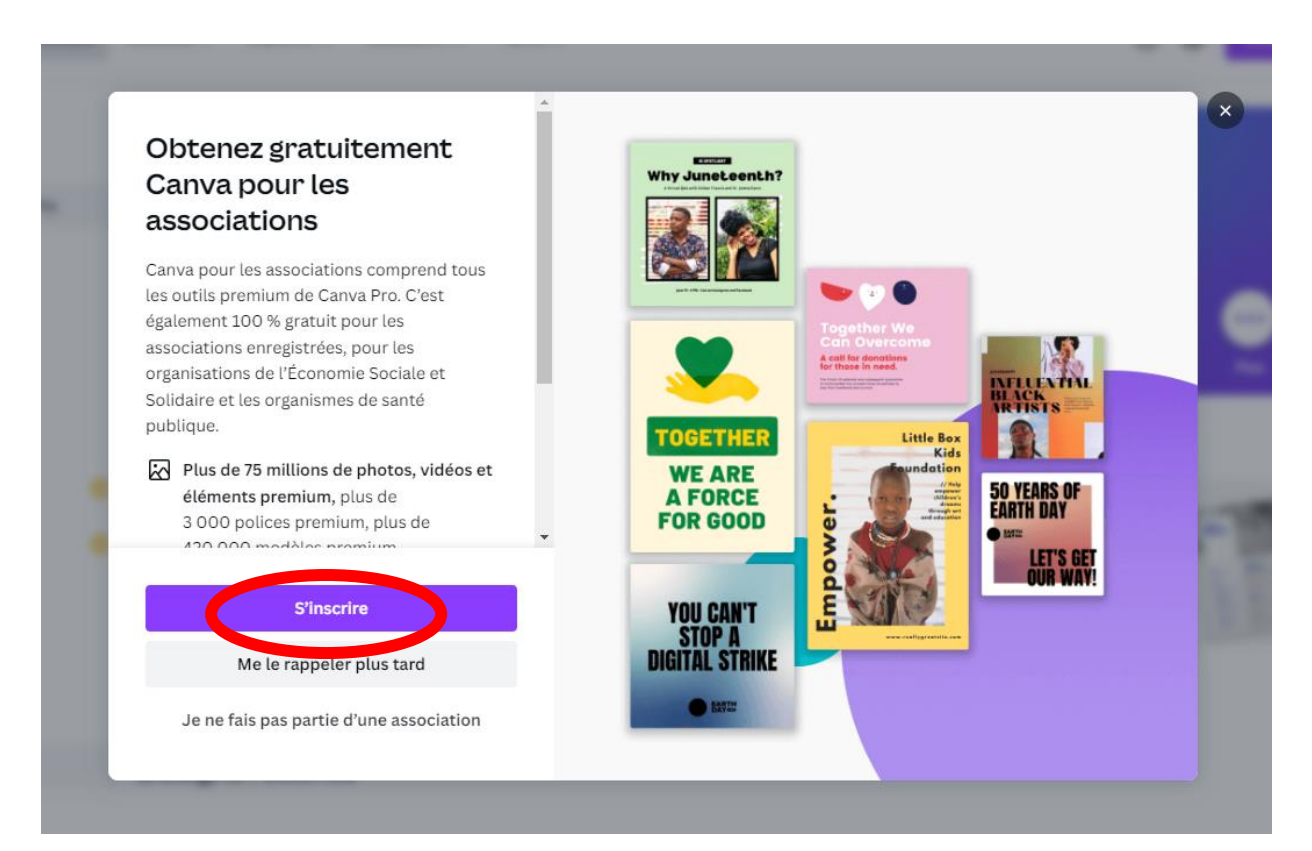

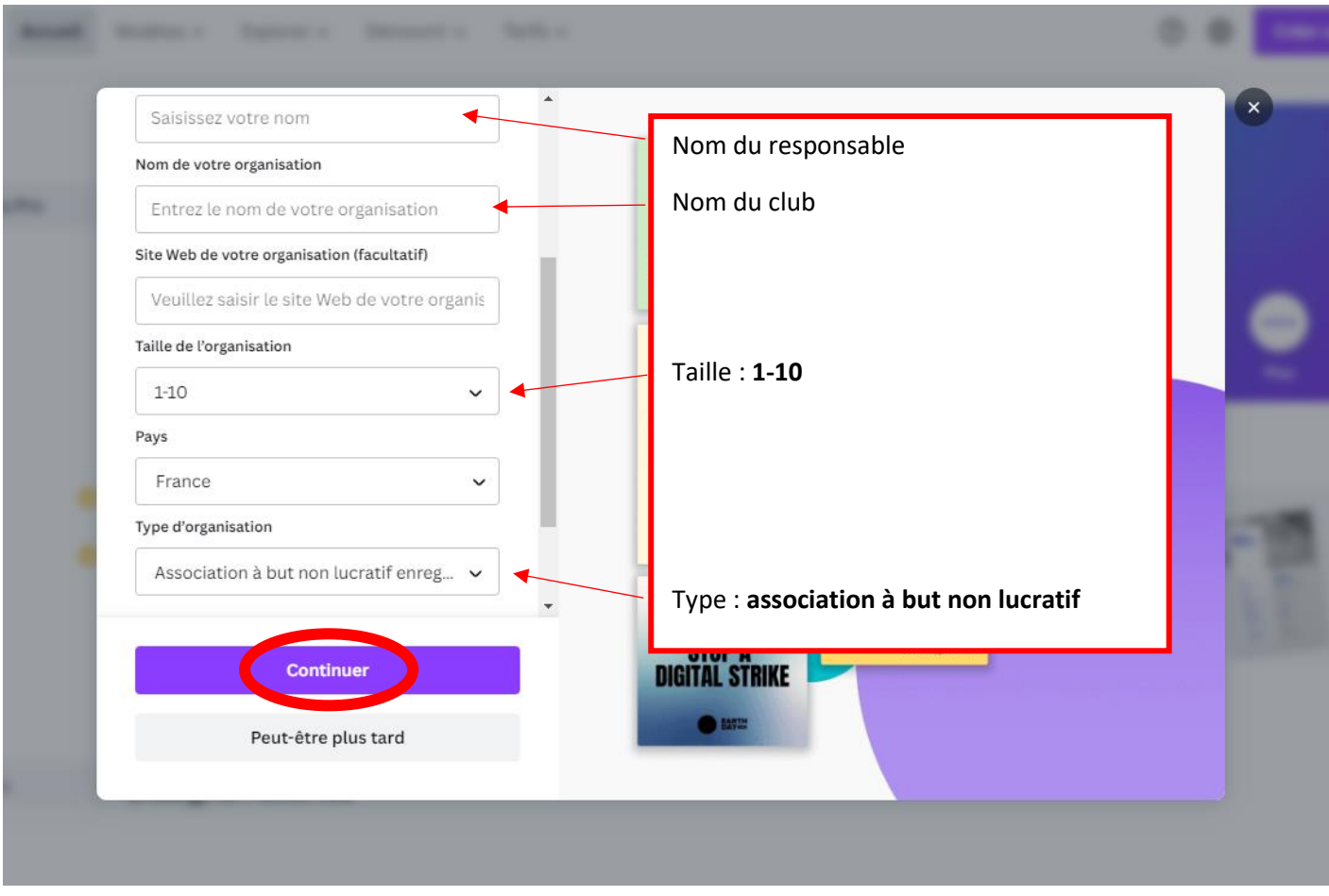

Fournir un justificatif d'association à but non lucratif (par exemple récépissé d'enregistrement de l'association au Journal Officiel)

Vous recevrez un mail validant votre demande. Vous aurez ainsi accès à la version payante de Canva mais gratuitement !